## **9.3. SCHALTER FÜR DRAHTLOSE FERNBEDIENUNG, PC-LH3A, SONDERZUBEHÖR**

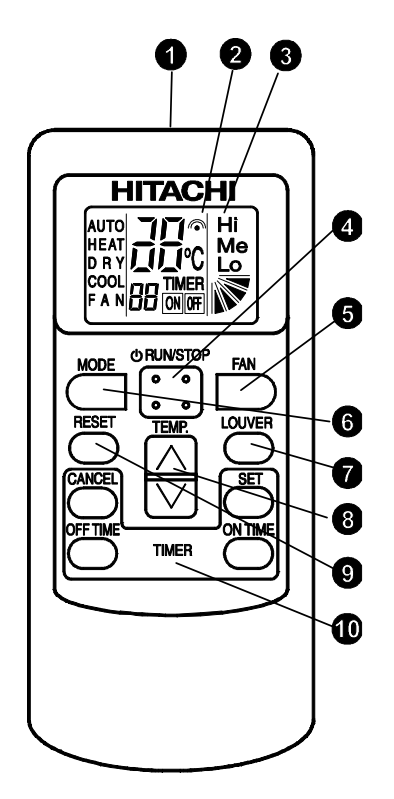

#### PC-LH3A

Mit diesem Steuergerät werden Betriebsanweisungen bezüglich Modus, Schaltuhreinstellungen usw. an das Innengerät übertragen. Den Sender des Steuergeräts zum Empfänger des Innengeräts hin ausrichten und den Schalter der entsprechenden Operation drücken, so dass die Anweisungen (über Infrarotstrahlung) an das Innengerät gesendet werden. Den Abstand für die Übertragung beträgt höchstens ca. 6 m. (Der Höchstabstand für die Übertragung wird kürzer, wenn die Übertragung nicht senkrecht zum Empfänger ausgerichtet wird oder wenn ein elektronisches Licht im Raum verwendet wird usw.)

## **O** Sender

Halten Sie den Sender in Richtung zum Empfänger des Innengeräts, wenn Sie Befehle übermitteln. Die Sendeanzeige auf dem LCD blinkt bei der Übermittlung von Befehlen.

Sendeanzeige

#### **8** LCD-Anzeige

Eingestellte Temperatur, Zeituhrfunktion, Luftklappenposition, Betriebsart, Luftstromart, usw. werden angezeigt.

Das Displaydiagramm links ist nur zur Erklärung. Das Display ändert sich währen des tatsächlichen Betriebs.

#### Run/Stop-Schalter

Durch Druck auf diese Taste kann das Gerät ein-, bzw. ausgeschaltet werden.

 $\Theta$  Einstelltaste für die Lüfterdrehzahl

Drücken Sie diese Taste, um die Lüfterdrehzahl zu wählen. Bei mehrmaligem Drücken ändert sich die Einstellung der Reihe nach zu HIGH, MED und LOW (Hoch, Mittel und Niedrig). (Die Lüfterdrehzahl ist für Trockenbetrieb auf niedrig eingestellt).

#### **B** Betriebsmoduswahl

Bei mehrmaligem Drücken des Modusschalters ändern sich die verschiedenen Betriebsarten der Reihe nach zu HEAT, DRY, COOL und FAN (Heizen, Trocken, Kühlen und Lüfter). Um Automatikbetrieb zu wählen, drücken Sie die Taste mehr als 3 Sekunden lang. Wenn die Taste nochmals gedrückt wird, geht der Betrieb wieder auf Lüftermodus zurück.

 $\bullet$  Luftklappenwinkel-Schalter:

Mit dieser Taste können Luftstromwinkel und automatischer Luftklappenbetrieb eingestellt werden. Durch Druck auf die Taste wird der Winkel in folgender Reihenfolge geändert. (In den Betriebsarten Kühlen und Trocken stehen die Schritte 1-5 und Automatikschwingmodus zur Verfügung).

#### **13** Temp. Schalter

Mit diesem Schalter kann die Temperatur eingestellt werden.

#### **9** Reset -Taste

- (1) Drücken Sie RESET, um die Filteranzeigelampe nach dem Reinigen des Filters auszuschalten.
- (2) Das Gerät wird durch Schutzvorrichtungen etc. unter ungewöhnlichen Umständen gestoppt. Drücken Sie die RESET-Taste, um den Steuerstopp zu löschen, wenn die ungewöhnlichen Umstände wieder beseitigt wurden.

## $\Phi$  Timer-Schalter

Der Timer-Betrieb wird über vier Schalter gesteuert.

Die Zeiteinstellung kann durch Drücken des "ON TIME" oder "OFF TIME"-Schalters geändert werden, und die Zeit wird durch Drücken des Schalters "SET" eingestellt. Der Timerbetrieb kann durch die Taste "CANCEL" annulliert werden.

#### **9.3.1. BETRIEBSVERFAHREN**

Bei Betätigung der Fernbedienung die Sendeeinheit zum Empfänger des Innengeräts ausrichten und die Taste für die gewünschte Option folgendermaßen drücken.

Die Betriebsbefehle werden bei Druck der entsprechenden Taste und auf den Empfänger des Innengeräts gerichteter Sendeinheit übertragen.

Nach Übertragung der Befehle blinkt das Symbol "<sup>2</sup> " auf dem LCD-Display der Fernbedienung ein Mal.

Wenn die Empfangseinheit des Innengeräts Befehle empfängt, leuchtet die Anzeigeleuchte (gelb) an der Empfängereinheit für einen Moment auf.

# **A** ACHTUNG:

Sollte die Kontrolllampe (gelb) nicht aufleuchten, obwohl die Befehle gesendet wurden, bedeutet dies, dass die Signale vom Innengerät nicht empfangen wurden. Senden Sie die Befehle in diesem Fall erneut.

Die Sendeeinheit der Fernbedienung hat vertikale Richtwirkung zum Empfänger und der zulässige Übertragungswinkel beträgt 50°. Der Höchstabstand für die Übertragung verringert sich bei einem Winkel von 50° jedoch um die Hälfte und verkürzt sich auch wenn ein elektronisch betriebenes Licht im Raum verwendet wird.

Werden zwei Innengeräte nebeneinander installiert, können die Befehle der Fernbedienung evtl. von beiden Geräten empfangen werden. Die Funktion zur Identifizierung eines jeden Innengeräts ist nicht verfügbar.

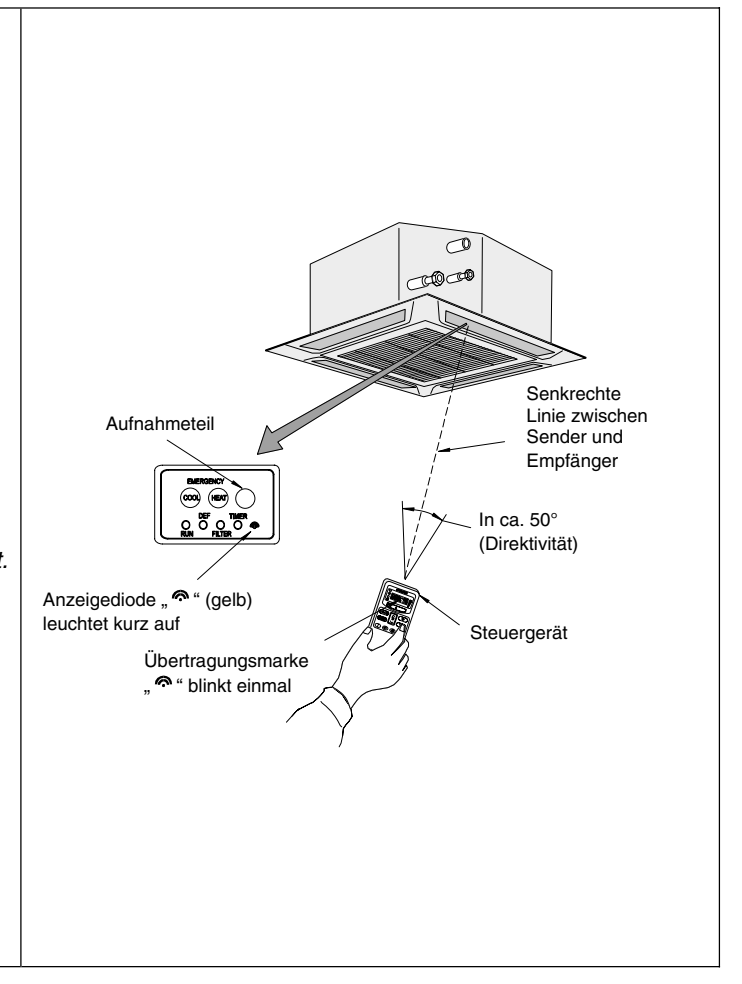

# **9.3.2. EMPFÄNGER-SET**

Bei Verwendung der kabellosen Fernbedienung (PC-LH3A) ist eins dieser Empfänger-Sets erforderlich, um die Signale mit dem Innengerät zu empfangen.

Für die Anwendung ausgelegte Modelle:

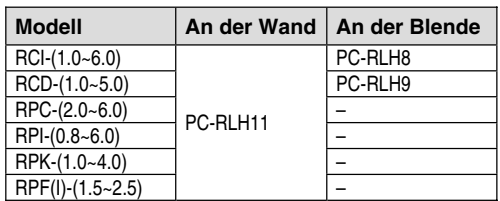

# $\hat{u}$  ANMERKUNG:

Wird neben der PC-RLH8/9/11 eine weitere Fernbedienung verwendet, muss eine von beiden durch Einstellung des Schalters 1 von SW3 auf ON als untergeordnete Einheit ("Sub") festgelegt werden (siehe nächste Seite).

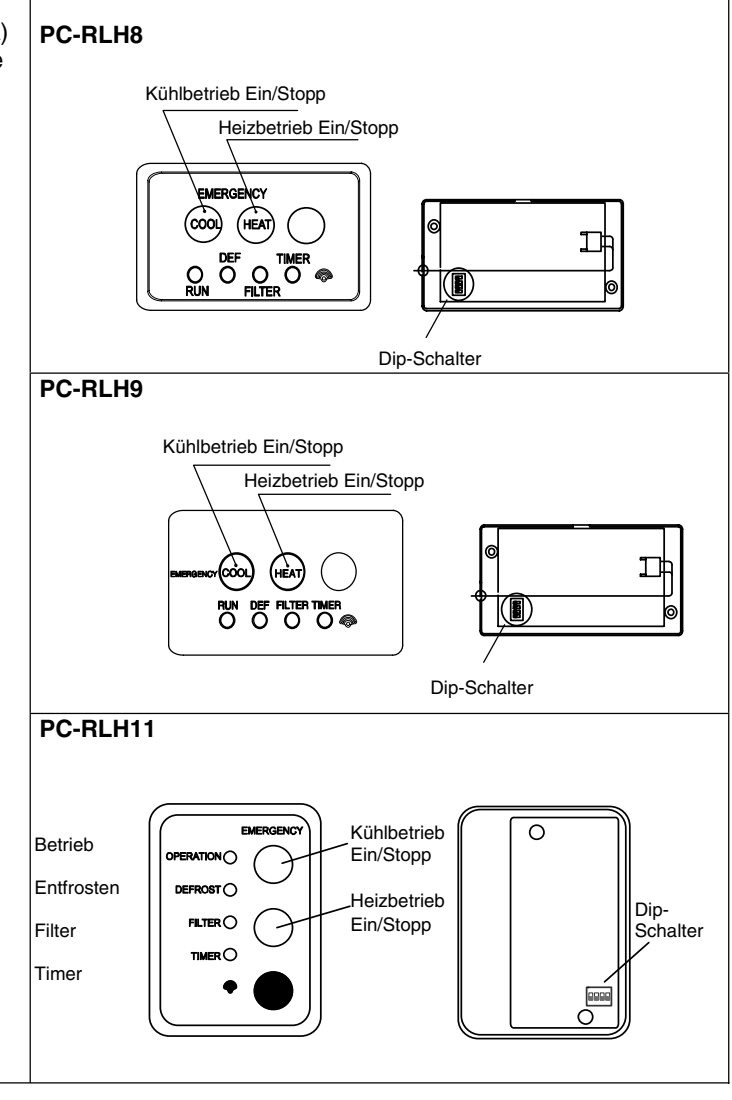

# **9.4. BETRIEB MIT MEHREREN INNENGERÄTEN**

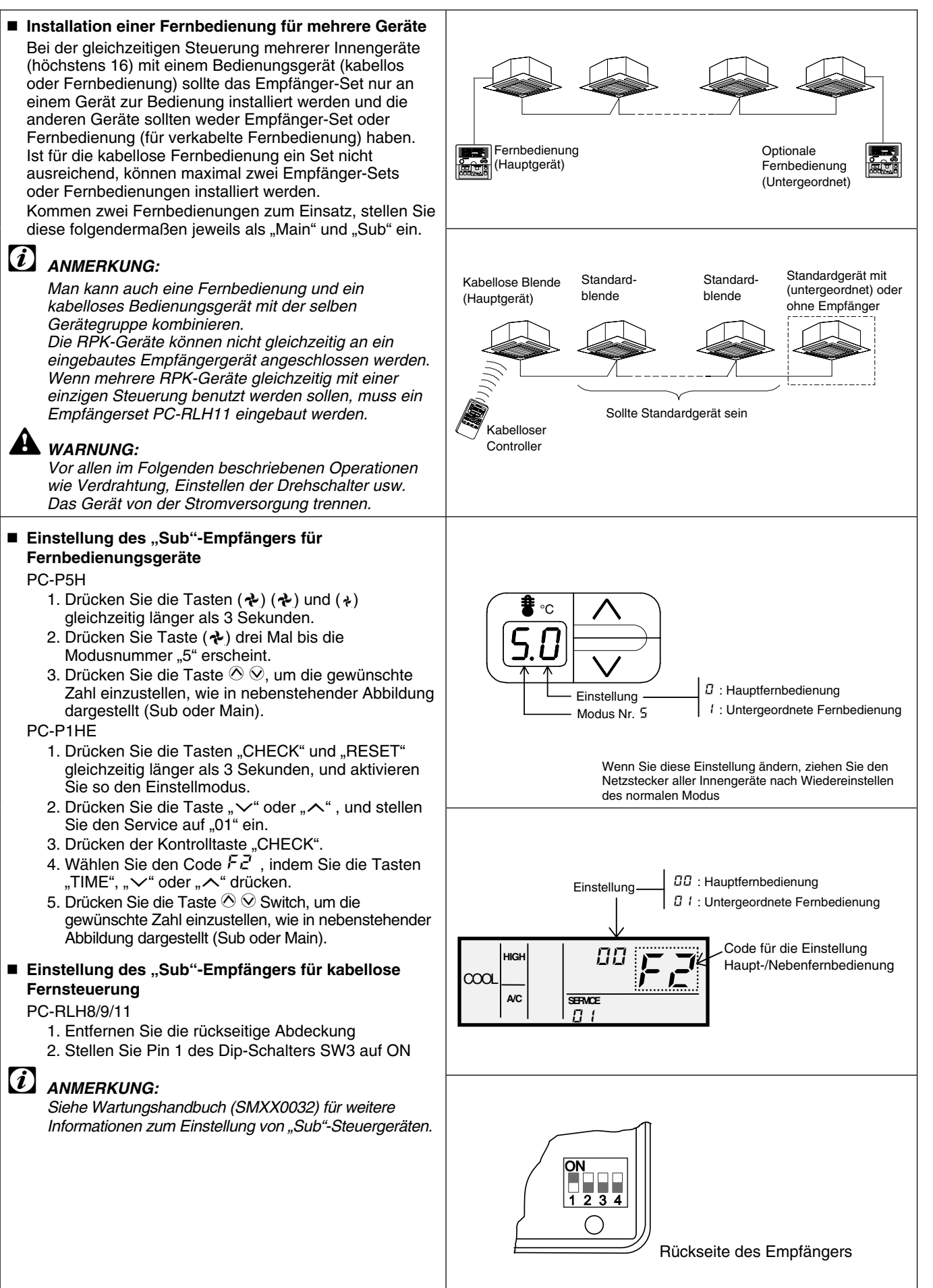

#### **Verkabelung der Innengeräte**

1. Nehmen Sie die Verkabelung folgendermaßen vor. Die Gesamtlänge der Kabel darf 500 m nicht überschreiten.

Die Kabelbezüge sind nachfolgend aufgeführt:

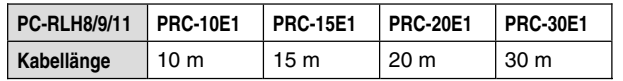

2. Fixieren Sie die Steuerkabel zwischen den Innengeräte mit Hilfe von Klebeband so, dass sie nicht an dem im Inneren verlaufenden Stromversorgungskabel entlang geführt werden.

Dieselbe Verkabelung ist auch außerhalb des Innengeräts erforderlich. Halten Sie zwischen dem Steuerkabel und dem Stromversorgungskabel einen Abstand von mindestens 30 cm oder isolieren Sie das Steuerkabel in einer Metallführung und erden Sie diese an einer Seite.

- 3. Stellen Sie die Drehschalter (RSW) auf den Leiterplatten in den Schaltkästen eines jeden Innengeräts ein, wie in der nachstehenden Abbildung gezeigt.
- 4. Überprüfen Sie die Anzahl der angeschlossenen Innengeräte während des Testlaufs.

# $(i)$  ANMERKUNG:

Wenn der Testlauf über die Steuerung erfolgt, erscheint auf der 7-stelligen Anzeige des Empfänger und der Fernbedienung die Anzahl der angeschlossenen Innengeräte. Bei einigen Modellen kann diese Zahl nicht angezeigt werden. Kontrolliere Sie die Anzahl in diesem Fall über die verkabelte Fernbedienung PC-P1HE.

# **A** WARNUNG:

Vor allen im Folgenden beschriebenen Operationen wie Verdrahtung, Einstellen der Drehschalter usw. Das Gerät von der Stromversorgung trennen. Der Drehschalter muss bei 1 beginnen.

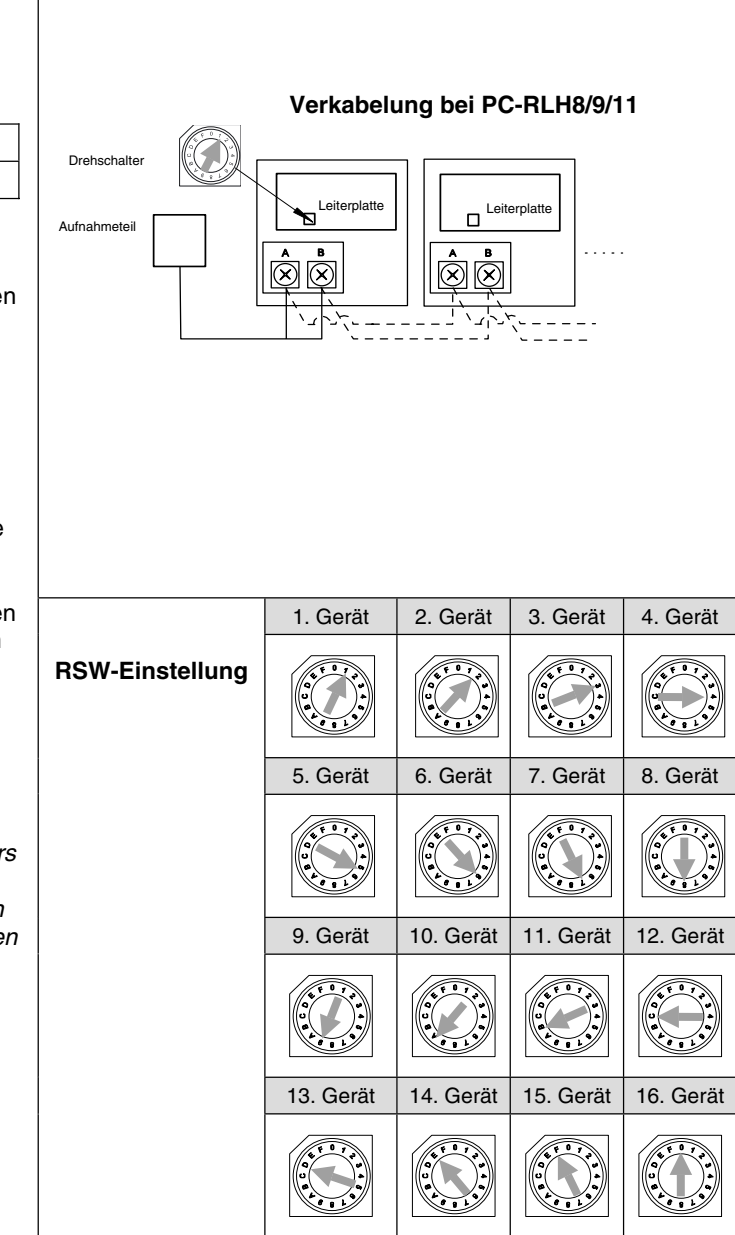